### Unity 2D Basics Cheat Sheet

by Become A Game Developer (become) via cheatography.com/67591/cs/17006/

| Scene<br>viewBuild the game world, interact with<br>game objectsGame<br>viewPreview and play game (pressing<br>Play in Toolbar)InspectorShow and modify game objects'<br>components' propertiesHierarchyGame objects in gameProjectAssets availableToolbarBar with buttons at the top.<br>Contains transform tools, play<br>controls, layers and layoutAssetsFiles (scripts, textures, models,<br>prefabs)ConsoleContains debug logs and errorsTags,<br>SortingOpen from Edit > Project Settings<br>objects can belong to Layers.<br>Objects in last Layers are rendered |
|----------------------------------------------------------------------------------------------------|
| viewPlay in Toolbar)InspectorShow and modify game objects'<br>components' propertiesHierarchyGame objects in gameProjectAssets availableToolbarBar with buttons at the top.<br>Contains transform tools, play<br>controls, layers and layoutAssetsFiles (scripts, textures, models,<br>prefabs)ConsoleContains debug logs and errorsTags,<br>SortingOpen from Edit > Project Settings<br>identifiers for Game Objects. Game<br>Objects can belong to Layers.                                                                                                    |
| Components' propertiesHierarchyGame objects in gameProjectAssets availableToolbarBar with buttons at the top.<br>Contains transform tools, play<br>controls, layers and layoutAssetsFiles (scripts, textures, models,<br>prefabs)ConsoleContains debug logs and errorsTags,Open from Edit > Project Settings<br>identifiers for Game Objects. Game<br>Objects can belong to Layers.                                                                                                    |
| ProjectAssets availableToolbarBar with buttons at the top.<br>Contains transform tools, play<br>controls, layers and layoutAssetsFiles (scripts, textures, models,<br>prefabs)ConsoleContains debug logs and errorsTags,Open from Edit > Project Settings<br>layers, > Tags and Layers. Tags are<br>identifiers for Game Objects. Game<br>Objects can belong to Layers.                                                                                                    |
| ToolbarBar with buttons at the top.<br>Contains transform tools, play<br>controls, layers and layoutAssetsFiles (scripts, textures, models,<br>prefabs)ConsoleContains debug logs and errorsTags,<br>Layers,<br>Sorting<br>LayersOpen from Edit > Project Settings<br>identifiers for Game Objects. Game<br>Objects can belong to Layers.                                                                                                    |
| Contains transform tools, play<br>controls, layers and layoutAssetsFiles (scripts, textures, models,<br>prefabs)ConsoleContains debug logs and errorsTags,Open from Edit > Project Settings<br>Layers,<br>Sorting<br>LayersConsoleOpen from Edit > Project Settings<br>identifiers for Game Objects. Game<br>Objects can belong to Layers.                                                                                                    |
| rates       prefabs)         Console       Contains debug logs and errors         Tags,       Open from Edit > Project Settings         Layers,       > Tags and Layers. Tags are         Sorting       identifiers for Game Objects. Game         Layers       Objects can belong to Layers.                                                                                                    |
| Tags,Open from Edit > Project SettingsLayers,> Tags and Layers. Tags areSortingidentifiers for Game Objects. GameLayersObjects can belong to Layers.                                                                                                    |
| Layers,> Tags and Layers. Tags areSortingidentifiers for Game Objects. GameLayersObjects can belong to Layers.                                                                                                    |
| above the others. SpriteRender<br>Components can belong to Sorting<br>Layers, which define the rendering<br>order for sprites. Camera<br>Components can see or not Sorting<br>Layers by setting the Culling Mask                                                                                                    |

#### Game Objects and Components

| Game<br>Object                   | Basic entity in Unity. Can be a<br>3D or 2D object, a particle or<br>audio or video source, a UI<br>element, or an empty object.<br>Game Objects are just<br>containers for Components.<br>Scripts can be attached to Game<br>Objects, to define their behavior<br>and properties. Game Objects in<br>your scene are represented in<br>the Hierarchy |
|----------------------------------|----------------------------------------------------------------------------------------------------|
| Component                        | Basic entities that implement<br>functionalities inside Game<br>Objects                                                                                                    |
| Component<br>in the<br>Inspector | Each Component has a small<br>header bar with: Turn down<br>arrow, Icon, (De)activate<br>checkbox, Reference book<br>(opens online manual), Preset<br>button, Options gear (allows to<br>copy and paste Components).<br>Under the bar are all the<br>Component's properties                                                                          |

#### Game Objects and Components (cont)

| Prefab           | Blueprint for Game Objects. You can<br>make a Prefab out of a Game Object.<br>The Prefab will be like a "model" from<br>which you can instantiate new<br>identical copies of that object in your<br>game. Modifying the Prefab<br>properties will modify all Game<br>Objects instantiated from it                    |
|------------------|----------------------------------------------------------------------------------------------------|
| Parent/<br>Child | Any Game Object can have other<br>Game Objects as children. The<br>Transform of a child Game Object will<br>be relative to the parent's Transform.<br>If you make a Prefab out of a Game<br>Object with children, all the hierarchy<br>will be copied. You can see<br>parent/child relationships in the<br>Hierarchy |
| Usage            |                                                                                                    |
| Create           | Right click on the Hierarchy > select                                                                                                    |

reate Right click on the Hierarchy > select new the Game Object type Game Object

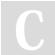

### By **Become A Game Developer** (become)

cheatography.com/become/

becomeagamedeveloper.github.io/site

Published 13th September, 2018. Last updated 13th September, 2018. Page 1 of 8.

### Unity 2D Basics Cheat Sheet

by Become A Game Developer (become) via cheatography.com/67591/cs/17006/

| Game Objects and Components (cont)                                                                                                    |                                                                                                    |                                                                                                    |
|----------------------------------------------------------------------------------------------------|----------------------------------------------------------------------------------------------------|----------------------------------------------------------------------------------------------------|
| Set the name from the Inspector<br>(upper part), or from slow double<br>click on the object in the<br>Hierarchy                                                                                                    |                                                                                                    | Dead<br>Gam<br>Object                                                                                                    |
| Assign custom Tags to Game<br>Objects from the Inspector (upper<br>part)                                                                                                    |                                                                                                    | Game<br>Objecthe                                                                                                    |
| In the Hierarchy, drag a Game<br>Object over another                                                                                                    |                                                                                                    | Inspe                                                                                                    |
| Inspector > Add Component                                                                                                    |                                                                                                    |                                                                                                    |
| Drag the Game Object from the<br>Hierarchy to the Project window                                                                                                    |                                                                                                    |                                                                                                    |
| Drag the Prefab from the Project<br>to the Scene view or the<br>Hierarchy                                                                                                    |                                                                                                    |                                                                                                    |
| If you select a Prefab from the<br>Project, and you modify its<br>properties/components, all<br>objects of that type will be<br>modified. On the contrary, if you<br>modify a single Game Object,<br>you can then, from the Inspector<br>(upper part) click on Prefab:<br>Apply button to modify the Prefab | •                                                                                                    |                                                                                                    |
|                                                                                                    | Set the name from the Inspector<br>(upper part), or from slow double<br>click on the object in the<br>Hierarchy<br>Assign custom Tags to Game<br>Objects from the Inspector (upper<br>part)<br>In the Hierarchy, drag a Game<br>Object over another<br>Inspector > Add Component<br>Inspector > Add Component<br>Hierarchy to the Project from the<br>Hierarchy to the Project window<br>Drag the Prefab from the Project<br>to the Scene view or the<br>Hierarchy<br>I fyou select a Prefab from the<br>Project, and you modify its<br>properties/components, all<br>objects of that type will be<br>modified. On the contrary, if you<br>modify a single Game Object,<br>you can then, from the Inspector<br>(upper part) click on Prefab: | Set the name from the Inspector<br>(upper part), or from slow double<br>click on the object in the<br>Hierarchy<br>Assign custom Tags to Game<br>Objects from the Inspector (upper<br>part)<br>In the Hierarchy, drag a Game<br>Object over another<br>Inspector > Add Component<br>Drag the Game Object from the<br>Hierarchy to the Project window<br>Drag the Prefab from the Project<br>to the Scene view or the<br>Hierarchy<br>If you select a Prefab from the<br>Project, and you modify its<br>properties/components, all<br>objects of that type will be<br>modified. On the contrary, if you<br>modify a single Game Object,<br>you can then, from the Inspector<br>(upper part) click on Prefab: |

#### Game Objects and Components (cont)

| ctivate<br>ne<br>ect | Click the tickbox in the upper part<br>of the Inspector |
|----------------------|---------------------------------------------------------|
| erence               | If you define public                                    |
| ne                   | GameObject or Component                                 |
| ect in               | (ex: Transform) variables in a                          |
|                      | script, they will be visible as                         |
| ector                | properties in the Inspector (under                      |
|                      | the Script Component). You can                          |
|                      | assign Game Objects to these                            |
|                      | variables by dragging a Game                            |
|                      | Object from the Hierarchy to the                        |
|                      | field in the Inspector. If the                          |
|                      | variable is of type GameObject,                         |
|                      | you reference the whole Game                            |
|                      | Object. If it is of some Component                      |
|                      | type, instead, you will reference                       |
|                      | that Game Object's Component                            |
|                      | directly instead                                        |
|                      |                                                         |

#### Game Objects and Components (cont)

| Reference<br>Prefab in<br>the<br>Inspector | The same way you reference a<br>Game Object or a Component in a<br>Script variable from the Inspector,<br>you can drag a Prefab from the<br>Project window to reference it.<br>This is useful for instantiating<br>copies of the Prefab later on |
|--------------------------------------------|----------------------------------------------------------------------------------------------------|
| Instantiate<br>Prefab                      | To instantiate a Prefab from a<br>Script: define a variable of type<br>GameObject or of some<br>Component type. Reference the<br>Prefab from the Inspector. You<br>can now use the<br>Instantiate() function (see<br>API section)                |

#### **Basic Game Objects and Components**

#### **Basic Game Objects**

Sprite 2D graphic Game Object. Contains SpriteRenderer component, that manages the rendering of the texture. If you add 2D Colliders and/or 2D RigidBody Components, the Sprite will behave like a physical object

C

By Become A Game Developer (become)

cheatography.com/become/

Published 13th September, 2018. Last updated 13th September, 2018. Page 2 of 8. Sponsored by **Readability-Score.com** Measure your website readability! https://readability-score.com

becomeagamedeveloper.github.io/site

### Unity 2D Basics Cheat Sheet

by Become A Game Developer (become) via cheatography.com/67591/cs/17006/

| Basic Gam                                                                                                    | e Objects and Components (cont)                                                                                                    |         | 2D Physics                                                                               | s                                                                                                    |  |
|----------------------------------------------------------------------------------------------------|----------------------------------------------------------------------------------------------------|---------|------------------------------------------------------------------------------------------|----------------------------------------------------------------------------------------------------|--|
| Camera                                                                                                    | Contains a Camera component                                                                                                    |         | Physics Components                                                                       |                                                                                                    |  |
| and an Audio Listener. Gives the<br>window through which you can<br>experience your game's world. In<br>a new scene, there is always a<br>Main Camera already present. You<br>can parent a Camera to a Game<br>Object to follow it (or setup a script<br>that continually sets the Camera's<br>position to the Game Object's<br>position)<br>Basic Components |                                                                                                    |         | Rigidbody<br>2D                                                                          | Places an object under con<br>the physics engine, giving<br>Body Type (see below), a<br>new position (overriding th<br>Transform's one), a velocit<br>angular velocity, a Materia<br>(defining drag and bounce<br>allowing it to be affected by<br>(gravity, drag, impulse). At<br>a Rigidbody to a Sprite ma<br>behave in a physically con |  |
| Transform                                                                                                    | Determines position, rotation and                                                                                                    |         |                                                                                          | way                                                                                                    |  |
|                                                                                                    | scale. It is always present                                                                                                    |         | Collider<br>2D                                                                           | Defines the shape for the p<br>of collisions. Can be edited<br>clicking "Edit Collider". Can<br>to "Trigger" to emit events                                                                                                    |  |
| SpriteRen<br>derer                                                                                                    | Display an image (Sprite property).<br>You can create and set a Sorting<br>Layer to define which sprite is<br>rendered above and which below |         |                                                                                          |                                                                                                    |  |
|                                                                                                    |                                                                                                    |         | Body types                                                                               |                                                                                                    |  |
| when two sprites overlap<br>Camera Capture and display the world.<br>Has several options, such as<br>background default color, field of<br>view. In Culling Mask you can set<br>what layers to render and what to                                                                                                    |                                                                                                    | Dynamic | Body designed to move. C<br>with any body type. Can be<br>affected by forces             |                                                                                                    |  |
|                                                                                                    | view. In Culling Mask you can set                                                                                                    |         | Static                                                                                   | Doesn't move (infinite mas<br>Collides with Dynamic bod<br>Gives back forces when co                                                                                                    |  |
|                                                                                                    | ignored layers won't be seen                                                                                                    | , 00    | Kinematic                                                                                | Designed to move (only vi                                                                                                    |  |
| Script Defines custom properties and behavior of a Game Object                                                                                                    |                                                                                                    |         | function calls). It moves<br>accordingly to its velocity,<br>not affected by forces. Col |                                                                                                    |  |
|                                                                                                    |                                                                                                    |         |                                                                                          | only with Dynamic bodies                                                                                                    |  |

### onents aces an object under control of physics engine, giving it a ody Type (see below), a mass, a w position (overriding the ansform's one), a velocity, an gular velocity, a Material efining drag and bounce), and owing it to be affected by forces ravity, drag, impulse). Attaching Rigidbody to a Sprite makes it have in a physically convincing ιy fines the shape for the purpose collisions. Can be edited by king "Edit Collider". Can be set "Trigger" to emit events dy designed to move. Collides h any body type. Can be ected by forces besn't move (infinite mass). ollides with Dynamic bodies. ves back forces when colliding signed to move (only via ction calls). It moves cordingly to its velocity, but it's affected by forces. Collides

#### 2D Physics (cont)

| Spatial<br>coordinate<br>s | The position of a body is identified<br>by a point (Vector3 with 3<br>coordinates in 3D space, Vector2<br>in 2D space). In games, the X axis<br>grows from left to right, while the Y<br>grows from top to bottom (it's<br>reversed)     |
|----------------------------|----------------------------------------------------------------------------------------------------|
| S = V * T                  | A body with velocity V moves by S in a timestep T                                                                                                    |
| V = A * T                  | A body with an acceleration A increases its velocity by V in a timestep T                                                                                                    |
| F = m * A                  | Applying a force F to a body with<br>mass m causes an acceleration A<br>on it                                                                                                    |
| Static<br>drag             | If there is a static drag D on a<br>surface, a body cannot move<br>unless you apply a force F > D to it                                                                                                    |
| Dynamic<br>drag            | If there is dynamic drag D on a<br>surface, a body moving on it will<br>constantly have a force D<br><i>opposed</i> to where it's moving                                                                                                 |
| Gravity                    | If there is a gravitational<br>acceleration g, a body will have a<br>downwards acceleration of g                                                                                                    |
| Trajectory                 | Curve on which a body moves. A<br>projectile (Angry Bird) with just an<br>initial velocity and in a<br>gravitational field will "draw" a<br>parabula shape. The projectile<br>lands farther if the initial velocity<br>vector was at 45° |

By Become A Game Developer (become) cheatography.com/become/

Published 13th September, 2018. Last updated 13th September, 2018. Page 3 of 8.

Mechanics

Sponsored by Readability-Score.com Measure your website readability! https://readability-score.com

becomeagamedeveloper.github.io/site

## Unity 2D Basics Cheat Sheet

by Become A Game Developer (become) via cheatography.com/67591/cs/17006/

| 2D Physics (cont)    |                                                                                                    |  |
|----------------------|----------------------------------------------------------------------------------------------------|--|
| Angular<br>mechanics | When dealing with rotations,<br>simply substitute: position with<br>angle, velocity with angular<br>velocity, acceleration with angular<br>acceleration, force with torque,<br>drag with angular drag. The laws<br>stay the same |  |
| Scripting            |                                                                                                    |  |
| What is<br>a script  | A script is a file containing code<br>(usually C#) that defines the<br>properties and the behavior of a<br>Game Object                                                                                                    |  |
| Adding<br>a script   | Add a Script to a Game Object from<br>Inspector > Add Component > New<br>script                                                                                                    |  |
| Editing<br>a script  | Double click on the script in the<br>Inspector. It will be open with your<br>default external editor (Visual<br>Studio, Monodevelop). Then change<br>the script and save it                                                      |  |
| Script<br>contents   | A script usually has import<br>statements in the upper part, and<br>then the code of a class (with the<br>same name of the file), that contains<br>variables and methods                                                         |  |

| Scripting (cont)                              |                                                                                                    |  |
|-----------------------------------------------|----------------------------------------------------------------------------------------------------|--|
| Set<br>variable<br>from<br>Inspector          | From the Inspector you can set<br>values for public variables<br>defined in Scripts. For numbers<br>and strings, type directly in. For<br>GameObject or any<br>Component types, drag Game<br>Objects or Prefabs from the editor<br>to the field |  |
| Compiling                                     | Once a script is saved, Unity<br>automatically (re)compiles it. It<br>may take some time (wait for the<br>loading gif in the bar below to<br>disappear)                                                                                         |  |
| Debugging                                     | Compile-time errors and debug<br>logs (outputs of Debug.Log() )<br>are shown in the Console                                                                                                    |  |
| Accessing<br>classes<br>from other<br>scripts | If a Script defines apublic<br>class, you can use that class as a<br>reference in any other Script. Ex:<br>the script Enemy contains a<br>reference to the class Player<br>because it needs to chase it                                         |  |
| Documenta<br>tion                             | From the text editor, select a term and press Ctrl + '                                                                                                    |  |

| C#                                    |                                                                                                    |
|---------------------------------------|----------------------------------------------------------------------------------------------------|
| Syntax                                |                                                                                                    |
| stateme<br>nt ;                       | End every statement with a semicolon                                                                                                    |
| using<br>namespa<br>ce                | Include namespace, making new classes available                                                                                                    |
| <pre>class name : father { }</pre>    | Define class (inheriting from <i>father</i> class). A class is a blueprint that you can use to instantiate an object: a special variable that contains its own variables (members) and functions (methods) |
| public<br>field                       | Make a member or method visible<br>in the Inspector and accessible<br>from other scripts                                                                                                    |
| private<br>field                      | Deny access from other scripts                                                                                                    |
| //<br>comment                         | One-line comment                                                                                                    |
| /*<br>multi-<br>line<br>comment<br>*/ | Multiple line comment                                                                                                    |
| Types                                 |                                                                                                    |
| bool                                  | true <b>or</b> false                                                                                                    |
| int                                   | Integer number                                                                                                    |
| float                                 | Decimal number. Floats always<br>end in f. Ex: 4.5f                                                                                                    |
| string                                | Text                                                                                                    |
| someTy<br>pe[]                        | Array containing objects of type<br>someType                                                                                                    |
| Variables                             |                                                                                                    |

С

By Become A Game Developer (become)

cheatography.com/become/

becomeagamedeveloper.github.io/site

Published 13th September, 2018. Last updated 13th September, 2018. Page 4 of 8.

## Unity 2D Basics Cheat Sheet

by Become A Game Developer (become) via cheatography.com/67591/cs/17006/

| C# (cont) |                                                                 |
|-----------|-----------------------------------------------------------------|
| int a;    | Declaring a variable                                            |
| a = 5;    | Assigning a value                                               |
| ClassNa   | Declaring a reference (variable                                 |
| me b;     | that can contain an object)                                     |
| Compon    | For every Component, there exist                                |
| entClas   | a class with the same name that                                 |
| S         | you can use to refer to it (ex:<br>Transform)                   |
| туСотро   |                                                                 |
| nent;     |                                                                 |
| b = new   | Instantiating an object                                         |
| ClassNa   |                                                                 |
| me();     |                                                                 |
| object.   | Accessing an object's member                                    |
| variabl   | variable                                                        |
| е         |                                                                 |
| null      | Value for null reference (a variable                            |
|           | referring to no object)                                         |
| int[]     | Create and assign empty array of 5                              |
| myList    | integers.                                                       |
| = new     |                                                                 |
| int[5]    |                                                                 |
| ;         |                                                                 |
| myLlis    | Assign a value to an index of an array (indexing starts from 0) |
| t[0]      | andy (macking starts from 0)                                    |
| = 9;      |                                                                 |
| Methods   |                                                                 |
| retType   | Method definition. Can take one or                              |
| Name(t    | more arguments in. You must specify the type of the returned    |
| ype1      | object/variable. Use void if there is                           |
| arg1,     | no return statement                                             |
| ) {       |                                                                 |
| body      |                                                                 |
| return    |                                                                 |
| X; }      |                                                                 |
| object.   | Calling a method                                                |
| method(   |                                                                 |
| )         |                                                                 |

#### Control flow

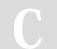

By Become A Game Developer (become)

cheatography.com/become/

becomeagamedeveloper.github.io/site

| C# (cont)                                                                  |                                                                                                    |
|----------------------------------------------------------------------------|----------------------------------------------------------------------------------------------------|
| <pre>if(condition){ code } else if (condition) { code } else { code}</pre> | Conditional statement                                                                              |
| while( <i>condition</i> )<br>{<br><i>code</i> }                            | While loop. Executes <i>code</i> until <i>condition</i> is false                                   |
| for(int i=X;<br>i++; i <n){<br>code}</n){<br>                              | For loop. Initializes <i>i</i> to <i>X</i> and executes <i>code</i> as long as <i>i</i> < <i>N</i> |
| foreach( <i>type x</i><br>in <i>myList</i> ){<br><i>code</i> }             | Executes <i>code</i> looping<br>over <i>myList. x</i> is the<br>current element of the<br>list     |
| Operators                                                                  |                                                                                                    |
| + - * / % ? ! ++                                                           | Operators (4<br>operations, modulus,<br>ternary conditional,<br>not, increase,<br>decrease)        |
| < > == != <= >=                                                            | Relational operators<br>(lesser, greater, equal,<br>different, less or equal,<br>greater or equal) |
| cond1 && cond2                                                             | 'and' operator. True<br>only if both conditions<br>are true                                        |
| cond1    cond2                                                             | 'or' operator. False<br>only if both conditions<br>are false                                       |
| In <i>italics</i> generic or sam                                           | ple terms                                                                                          |

#### Code Flow and Events

| Code<br>Flow       | Scripts do not run in the traditional<br>manner, looping until they<br>complete a task. Instead, Unity<br>runs the main Game Loop (think<br>of it as a while loop where<br>continuously the following things<br>happen: external input is taken,<br>the game state is updated, objects<br>may be created and destroyed,<br>physics and graphics<br>computations are run, and a new<br>frame is rendered on the screen).<br>When events of a certain type<br>happen, Unity passes control to<br>Scripts by calling the<br>corresponding function. These are<br>called Event Functions |
|--------------------|----------------------------------------------------------------------------------------------------|
| Event<br>Functions | Callback functions that are called<br>by Unity when certain events<br>occur. Event Functions are<br>provided as methods of the<br>MonoBehaviour class, from which<br>the classes in every Script inherit                                                                                                    |

Published 13th September, 2018. Last updated 13th September, 2018. Page 5 of 8.

## Unity 2D Basics Cheat Sheet

by Become A Game Developer (become) via cheatography.com/67591/cs/17006/

| Code Flow and Events (cont) |                                                                                                    |
|-----------------------------|----------------------------------------------------------------------------------------------------|
| Trigger<br>Collider         | Checkbox you can tick in a<br>Collider Component. If active, the<br>object will emit a <i>trigger event</i><br>when in contact with something.<br>Triggers are used for non-<br>physical collisions (e.g. detecting<br>when someone enters)                                                                                           |
| MonoBeha                    | viour Event Functions                                                                                                    |
| Awake()                     | Called once before everything else                                                                                                    |
| Start()                     | Called once after all Awakes, before any Update                                                                                                    |
| Update()                    | Code that changes the position,<br>state, behavior of objects in game.<br>It is called before each frame is<br>rendered. Updates happen at<br>every iteration of the Game Loop,<br>therefore each update may take a<br>different time. The variable<br>Time.deltaTime always<br>contains the duration of the last<br>update iteration |

| Code Flor                                                                                 | w and Events (cont)                                                                                                    |
|-------------------------------------------------------------------------------------------|----------------------------------------------------------------------------------------------------|
| FixedU<br>pdate(                                                                          | Called before each physics update.<br>The physics engine updates in time<br>steps of fixed duration, therefore you<br>don't have to correct for deltaTimes<br>when moving things inside<br>FixedUpdate. Place physics calls<br>inside this |
| OnMous<br>e***()                                                                          | Called when there is a mouse event.<br>*** can be: Down, Enter, Exit,<br>Over, Up, UpAsButton                                                                                                    |
| OnColl<br>ision-<br>***2D<br>(Colli<br>sion<br>collis<br>ion)                             | Called when the object is involved in<br>a collision. *** can be: Enter, Stay,<br>Exit (contact is made, held, or<br>broken). The parameter contains<br>info about the collision                                                           |
| OnTrig<br>ger***<br>2D(Col<br>lider<br>other)                                             | Called when the object is involved in<br>a collision, only if the object's collider<br>is configured as a Trigger. *** can<br>be: Enter, Stay, Exit. The<br>parameter is the other object's<br>collider                                    |
| Unity game loop:<br>https://docs.unity3d.com/uploads/Main/monobeha<br>viour_flowchart.svg |                                                                                                    |

| Input                                               |                                                                                                    |
|-----------------------------------------------------|----------------------------------------------------------------------------------------------------|
| Input<br>Manager                                    | Access in the editor by Edit ><br>Project Settings > Input. Contains<br>the properties of the Axes                                                                                                    |
| Axes                                                | Axes are virtual directions<br>("Horizontal", "Vertical", "Jump",<br>"Fire1",) that represent possible<br>inputs. Each Axis has a name, and<br>one or two buttons that are<br>mapped onto the <i>Positive direction</i><br>and the <i>Negative direction</i> (e.g.<br>"Fire1" only has a button for the<br>Positive input, since there is no<br>concept of <i>firing backwards</i> ) |
| Getting<br>Input                                    | When a player presses an axis<br>button, Unity will set the axis state<br>to a value between -1 and 1 (-1<br>negative, 1 positive, 0 when there<br>is no input). Get the input by<br>querying Axes. Alternatively, you<br>can query using button names<br>(Keys)                                                                                                    |
| <pre>value = Input. GetAxis ("Horiz ontal" );</pre> | Retrieves the current state for the "Horizontal" Axis                                                                                                    |

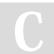

By **Become A Game Developer** (become) cheatography.com/become/ Published 13th September, 2018. Last updated 13th September, 2018. Page 6 of 8. Sponsored by Readability-Score.com Measure your website readability! https://readability-score.com

becomeagamedeveloper.github.io/site

### Unity 2D Basics Cheat Sheet

by Become A Game Developer (become) via cheatography.com/67591/cs/17006/

| Input (co                      | nt)                                                                     |
|--------------------------------|-------------------------------------------------------------------------|
| value =                        | Returns true if the user is                                             |
| Input.Ge                       | etKey( holding down the key "a"                                         |
| "a");                          |                                                                         |
|                                |                                                                         |
| ΑΡΙ                            |                                                                         |
| MonoBeh                        | aviour                                                                  |
| MonoBe                         | Each class inherits from                                                |
| haviou                         | MonoBehaviour, inheriting members                                       |
| r                              | and methods that should be used for most functionalities in the Scripts |
| gameOb                         | This Game Object (the Game Object                                       |
| ject                           | to which the Script is attached)                                        |
| tag                            | This Game Object's Tag                                                  |
| transf                         | This Game Object's Transform                                            |
| orm                            |                                                                         |
| GetCom                         | Returns the component of type Type                                      |
| ponent                         | contained in this Game Object                                           |
| <type< td=""><td></td></type<> |                                                                         |
| >()                            |                                                                         |
| GetCom                         | Returns all components of type Type                                     |
| ponent                         |                                                                         |
| s <ty< td=""><td></td></ty<>   |                                                                         |
| pe>()                          |                                                                         |
| Destro                         | Removes something (after t                                              |
| y(Obje                         | <pre>seconds). Destroy(gameObject) destroys</pre>                       |
| ct                             | the Game Object attached to the                                         |
| obj,                           | Script. Destroy(this) destroys                                          |
| float<br>t =                   | the Script Component itself.                                            |
| 0 0f))                         | Destroy(GetComponent<>                                                  |

| API (cont)                                             |                                                                                                    |
|--------------------------------------------------------|----------------------------------------------------------------------------------------------------|
| Instant<br>iate(Ob<br>ject<br>origina<br>1)            | Clones a GameObject or<br>Component and returns the<br>clone. If you clone a Component,<br>the whole GameObject it is<br>attached to will also be cloned                                  |
| GameObjec                                              | t                                                                                                    |
| GameObj<br>ect                                         | Base class for all entities in Unity Scenes                                                                                                    |
| tag                                                    | Tag of this Game Object                                                                                                    |
| transfo<br>rm                                          | Transform of this Game Object                                                                                                    |
| SetActi<br>ve(bool<br><i>value</i> )                   | Activate/deactivate this Game<br>Object                                                                                                    |
| GameObj<br>ect.Fin<br>dWithTa-<br>g(" <i>Tag</i><br>") | Static method that finds and returns the first Game Object with tag <i>Tag</i>                                                                                                    |
| Component                                              |                                                                                                    |
| Compone<br>nt                                          | Base class for everything<br>attached to GameObjects. For<br>every specifc component there is<br>a class (with the same name as<br>the Component), inheriting from<br>this. Ex: Transform |

| Trans | form |
|-------|------|
|       |      |

| position | Position as a Vector3    |
|----------|--------------------------|
| rotation | Rotation as a Quaternion |

| API (cont)                                                       |                                                                                                    |
|------------------------------------------------------------------|----------------------------------------------------------------------------------------------------|
| Rotate(flo<br>at xAngle,<br>float<br>yAngle,<br>float<br>zAngle) | Rotate around X, Y, Z axis                                                                                                    |
| Translate(<br>Vector3<br><i>translatio</i><br>n)                 | Moves position. Ex:<br>transform.Translate(Ve<br>ctor3.forward*Time.de<br>ltaTime)                                                                    |
| Vector                                                           |                                                                                                    |
| new<br>Vector2(x<br>,y)                                          | Create new 2D vector                                                                                                    |
| new<br>Vector3(x<br>,y,z)                                        | Create new 3D vector.<br>Transform's positions are<br>always Vector3, even in 2D!<br>(But you shouldn't set<br>positions directly to move<br>objects) |
| v + u,v -<br>u                                                   | Sum/subtract two vectors                                                                                                    |
| v * 5,v /<br>5                                                   | Multiply/divide a vector by a number                                                                                                    |
| <i>target</i> .po<br>sition -<br><i>player</i> .po<br>sition     | Vector representing the distance between the two objects's Transforms                                                                                 |
| v.magnitud<br>e                                                  | Vector's length                                                                                                    |
| v.normaliz<br>ed                                                 | Vector with the same direction, but magnitude of 1                                                                                                    |
| V.X                                                              | Access X component (same for Y and Z)                                                                                                    |
| Debugging                                                        |                                                                                                    |
| Debug.Log(<br>*"message"<br>);                                   | Prints a messaget to the<br>Console                                                                                                    |
| Rigidbody2D                                                      |                                                                                                    |

Sponsored by **Readability-Score.com** Measure your website readability! https://readability-score.com

By Become A Game Developer (become) cheatography.com/become/

()) destroys another Component

Published 13th September, 2018. Last updated 13th September, 2018. Page 7 of 8.

becomeagamedeveloper.github.io/site

0.0f))`

## Unity 2D Basics Cheat Sheet by Become A Game Developer (become) via cheatography.com/67591/cs/17006/

| API (cont)                                     |                                                                                                    |
|------------------------------------------------|----------------------------------------------------------------------------------------------------|
| mass                                           | The body's mass. You can access all the other properties that you see from the Inspector as well                                                                                                    |
| AddForce<br>(Vector2-<br>force)                | Apply a force to the Rigidbody. Use this inside ${\tt Update}()$ for a constantly applied force                                                                                                    |
| AddTorqu<br>e(float<br><i>torque</i> )         | Add a torque (gives an angular acceleration)                                                                                                    |
| MovePosi<br>tion(Vec-<br>tor2<br>position<br>) | Quickly thrust towards a new position (tries to get there in<br>the time of a physics update, but collisions or long<br>distances may impair it). Use this in FixedUpdate()<br>rather than in Update() |

Full scripting API: https://docs.unity3d.com/ScriptReference/index.html Manual: https://docs.unity3d.com/Manual/index.html 2D guides: https://unity3d.com/learn/tutorials/s/2d-game-creation

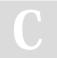

By Become A Game Developer

(become) cheatography.com/become/

becomeagamedeveloper.github.io/site

Published 13th September, 2018. Last updated 13th September, 2018. Page 8 of 8.